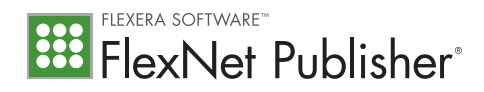

# lmadmin Migration

## Why is Flexera Software replacing lmgrd with lmadmin?

lmadmin has been written from the ground up using technologies and usage-design patterns that are consistent with the other applications a typical license administrator would encounter. The Web-based user interface makes license administration more intuitive and easier to use than lmgrd. The multi-threading feature enables better performance against a large number of simultaneous client requests. The new code base makes program upgrade and maintenance easier.

lmadmin offers the same functionality as lmgrd, plus an easy-to-use administrative interface and these new capabilities:

- Support for multiple vendor daemons with one Imadmin process.
- Ability to launch without requiring any configuration options.
- Ability to perform all server configuration and administration functions from the browser.
- Ability to import existing license files the new Imadmin license server manager is compatible with license files and vendor daemons produced using FlexNet Publisher 9.2 and later.
- Persistent configuration options.

#### Is a System Administrator account required to run lmadmin?

No. In fact, Flexera Software strongly discourages running the license servers with elevated privileges. However, to install the license server as a system service, you might need elevated privileges during installation.

#### Is lmadmin compatible with lmgrd protocols?

lmadmin is 100% protocol compatible with lmgrd. This means the communication protocol between lmadmin and FlexEnabled client applications is exactly the same as that between Imgrd and the FlexEnabled clients. This compatibility ensures that the lmadmin process can manage the pre-existing license applications and vendor daemon processes.

#### Are both Certificate-based and Trusted Storage-based licensing compatible with lmadmin?

Yes, Imadmin can be deployed in both Certificate-based as well as Trusted Storage-based floating license scenarios.

#### What steps are required to upgrade from lmgrd?

Download the latest version of Imadmin from the Flexera Software Web site (or use the version provided by your software publisher).

- a) Install the software following the instructions.
- b) Decide whether a single instance of lmadmin will manage all the vendor daemon processes or a separate lmadmin instance will manage each vendor daemon.
- c) Import the license files into the Imadmin system by using the Imadmin command-line option *-import <licenseFileList>*. You need to perform this task only once.
- d) Install Imadmin as a system service that is started on system reboot.
- e) Continue to use the command-line utilities (Imstat, Imdown etc.) in exactly the same way that you were using them in lmgrd.

When upgrading from a prior version of Imadmin, use the -importInstallation <oldInstallationDirectory> option to import the server configuration file. Alternatively, use the installer that Flexera Software provides (or that your software publisher provides) to accomplish the same.

#### What are the system requirements for running Imadmin?

On a Windows system:

- VS2005 redistributable package.
- Note: The VS 2005 redistributable package comes pre-installed on Windows 2008 and higher releases.
- Java Runtime Environment (JRE 1.5 or higher) (required for the default Imadmin installer, which is based on Flexera Software InstallAnywhere packaging).

On a Unix system:

• Java Runtime Environment (JRE 1.5 or higher) (required for the default Imadmin installer, which is based on Flexera Software InstallAnywhere packaging).

In general, refer to the FlexNet Publisher Release Notes and License Administration Guide for a current, complete list of supported lmadmin platforms and browsers versions.

# Is there a way to add a license into lmadmin from the command line?

Yes. Use the -import command-line option to import the license information into Imadmin.

#### Is there a way to import or add a license from the lmadmin Web-based user?

Yes. First, log in to the Imadmin Web-based user interface using your administrator password. Go to the Administration page; and from the Vendor daemon Configuration tab, import the license file. Once the file is imported, you can administer the vendor daemon from this same tab.

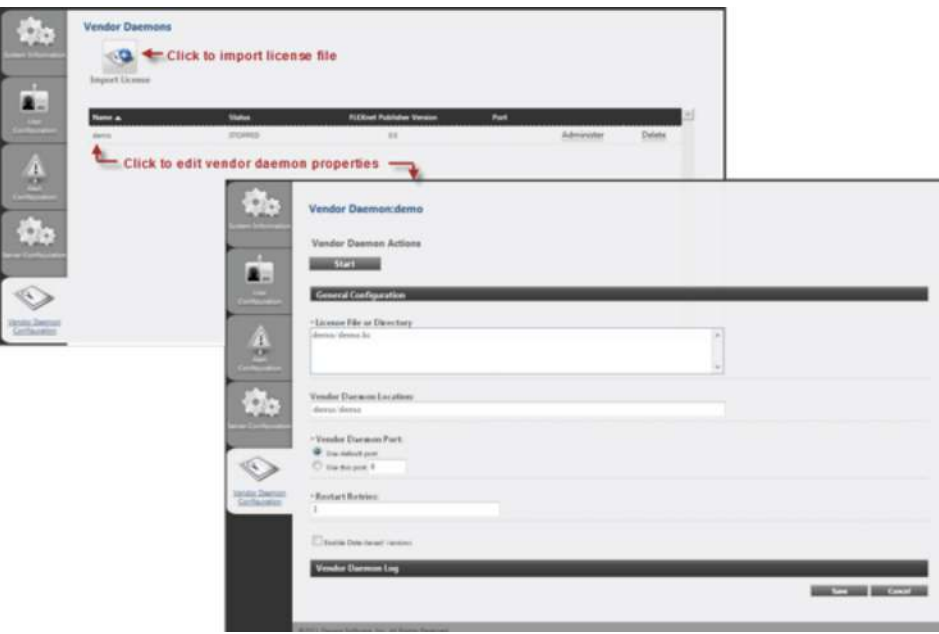

#### How can a license administrator be assured that the vendor daemon was successfully imported to lmadmin?

The vendor daemon Configuration tab on the Administration page displays the status of the vendor daemon. If the status RUNNING is not displayed, review the vendor daemon debug log file to determine any errors.

By default, the debug log file is written to the <installDir>/logs directory. You can also view the debug log file from the vendor daemon tab.

#### Where are all the configurations files located?

All configuration information is stored in the file <installDir>/conf/server.xml. The file contents are in plain text and easily readable.

## Does lmadmin need to be restarted to put a configuration update into effect? Should the License Administrator stop lmadmin first before editing the configuration?

To put Imadmin-specific configuration changes into effect (for example, an edit to the HTTP port), you must restart the server. On the other hand, configuration changes related to the vendor daemon go into effect immediately and do not require an Imadmin restart. However, to ensure that that the server is operating under the latest configuration, always restart Imadmin when you edit configuration properties.

## What methods are available to diagnose an error when Imadmin is not functioning properly?

To diagnose errors, try these methods:

- To verify that Imadmin starts successfully, start Imadmin from the command line using the -foreground option.
- To ensure that all configuration properties are in effect, restart Imadmin.
- Inspect the log file for any possible issues. Note: The default location for all the log files is the <installDir>/logs directory. You can overwrite this location during installation or later by using the command-line option –logDir.

## What lmgrd command-line options have been replaced by new options in lmadmin?

lmadmin provides equivalent functionality for most of lmgrd command-line options. A detailed list of option comparisons is documented in the License Administration Guide and summarized below:

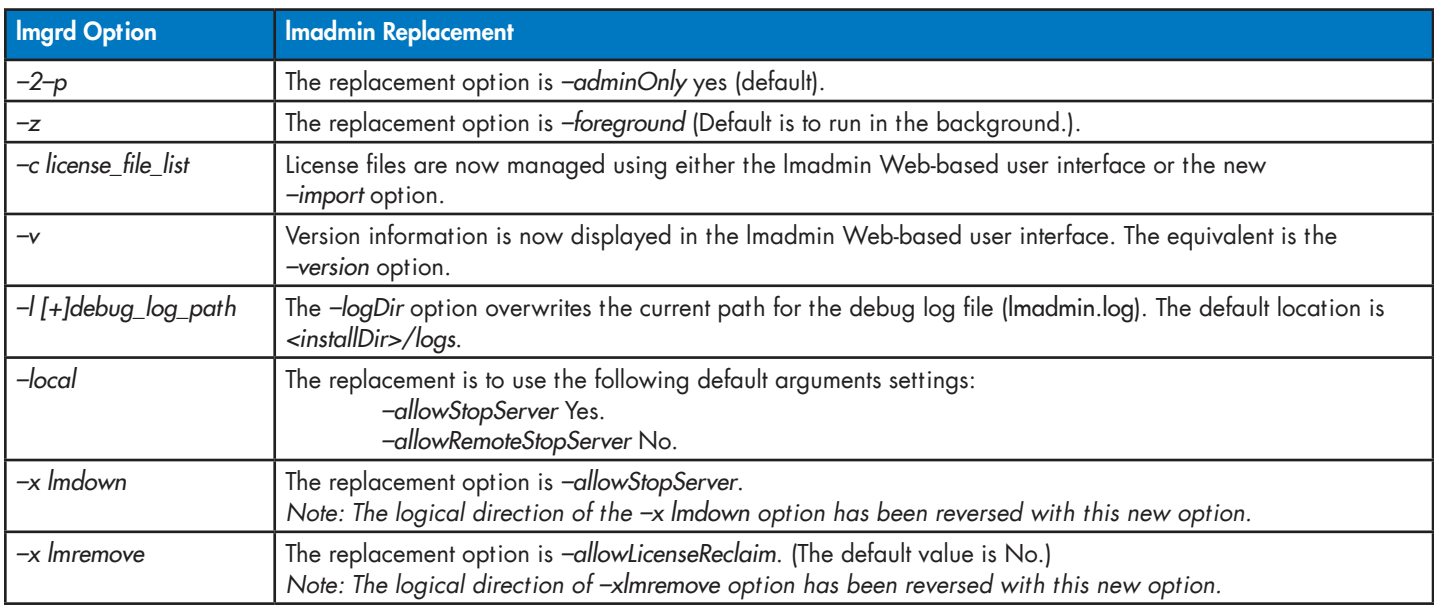

#### What has happened to the other tools and utilities that worked with Imgrd? Will Imadmin also interface with them?

All the command-line license administration utilities (such as Imstat, Imdown, Imreread) will work the same way with Imadmin. The Imtools utility that previously shipped with only the Windows platform is being made obsolete in favor of the lmadmin Web-based user interface.

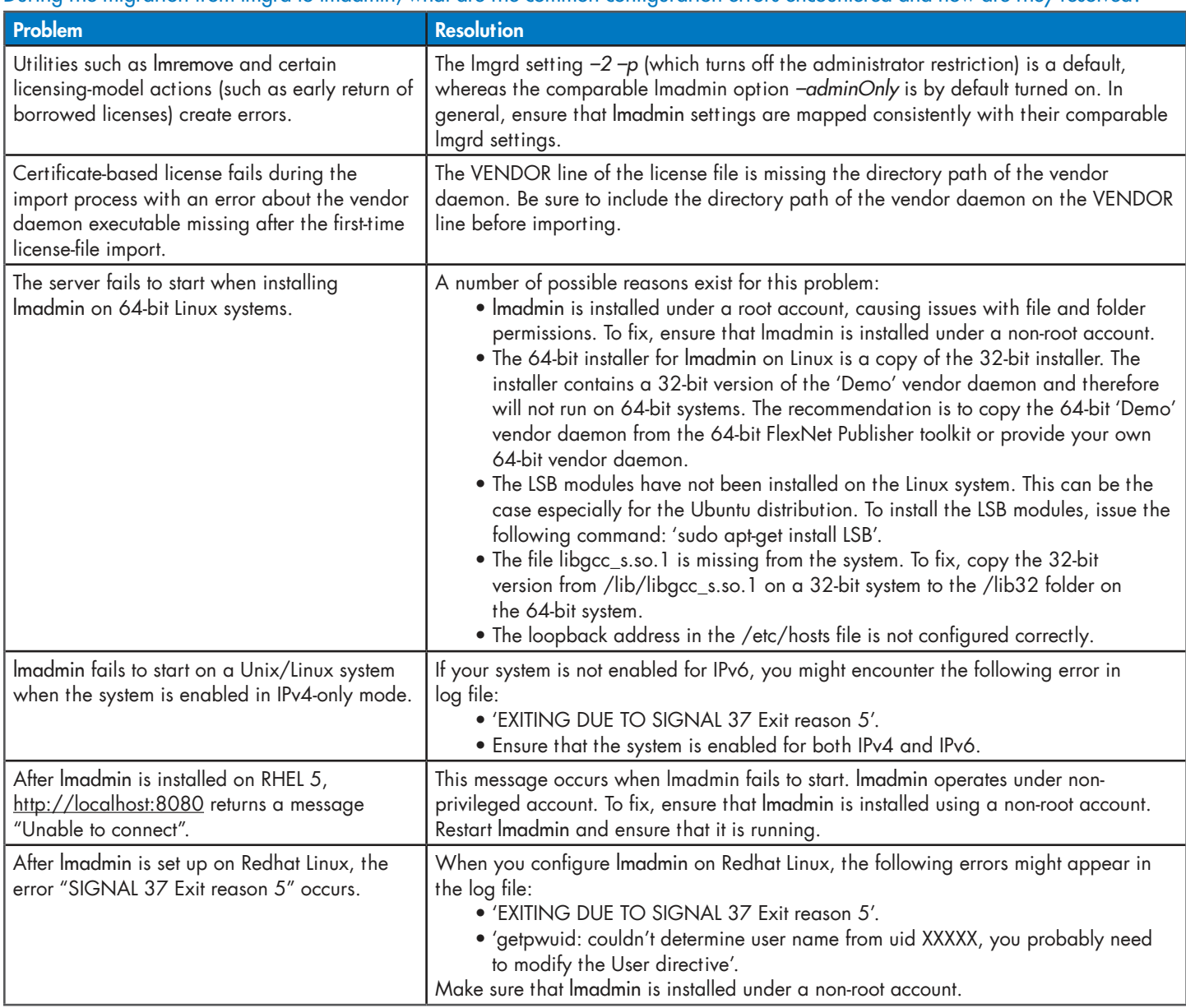

# During the migration from lmgrd to lmadmin, what are the common configuration errors encountered and how are they resolved?

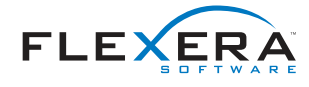

Flexera Software LLC 1000 East Woodfield Road, Suite 400 Schaumburg, IL 60173 USA

Schaumburg (Global Headquarters): +1 800-809-5659

United Kingdom (Europe, Middle East Headquarters): +44 870-871-1111 +44 870-873-6300

Japan (Asia, Pacific Headquarters): +81 3-4360-8291

For more office locations visit: <www.flexerasoftware.com>

Copyright © 2011 Flexera Software LLC. All other brand and product names mentioned herein may be the trademarks and registered trademarks of their respective owners.